## $\begin{array}{|c|c|} \hline \quad \ \, & A \\ \hline \end{array}$

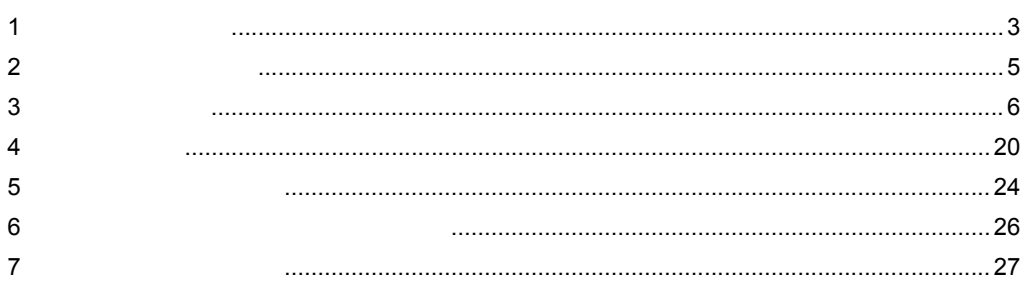

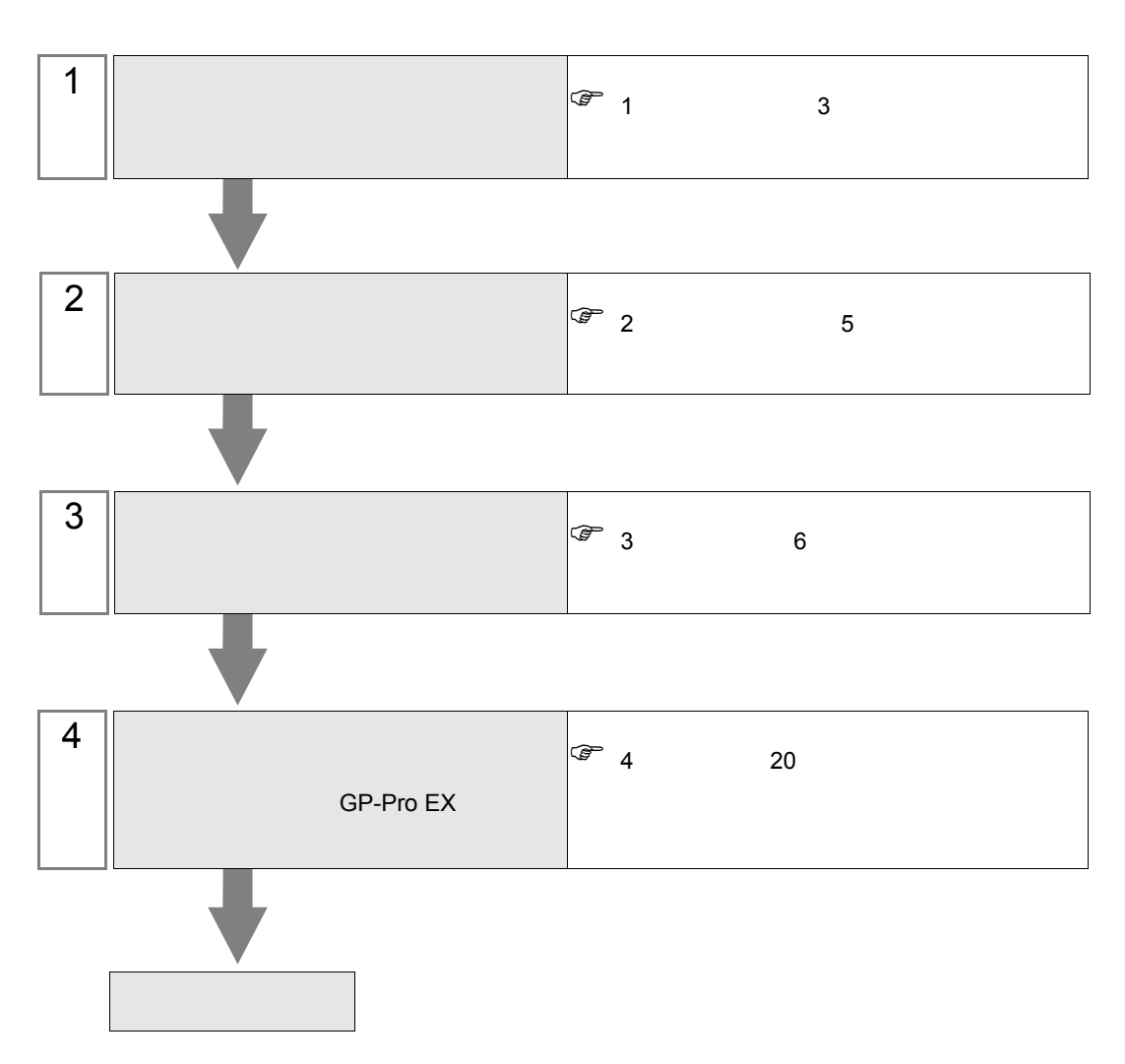

 $PLC$ 

<span id="page-2-0"></span> $1$ 

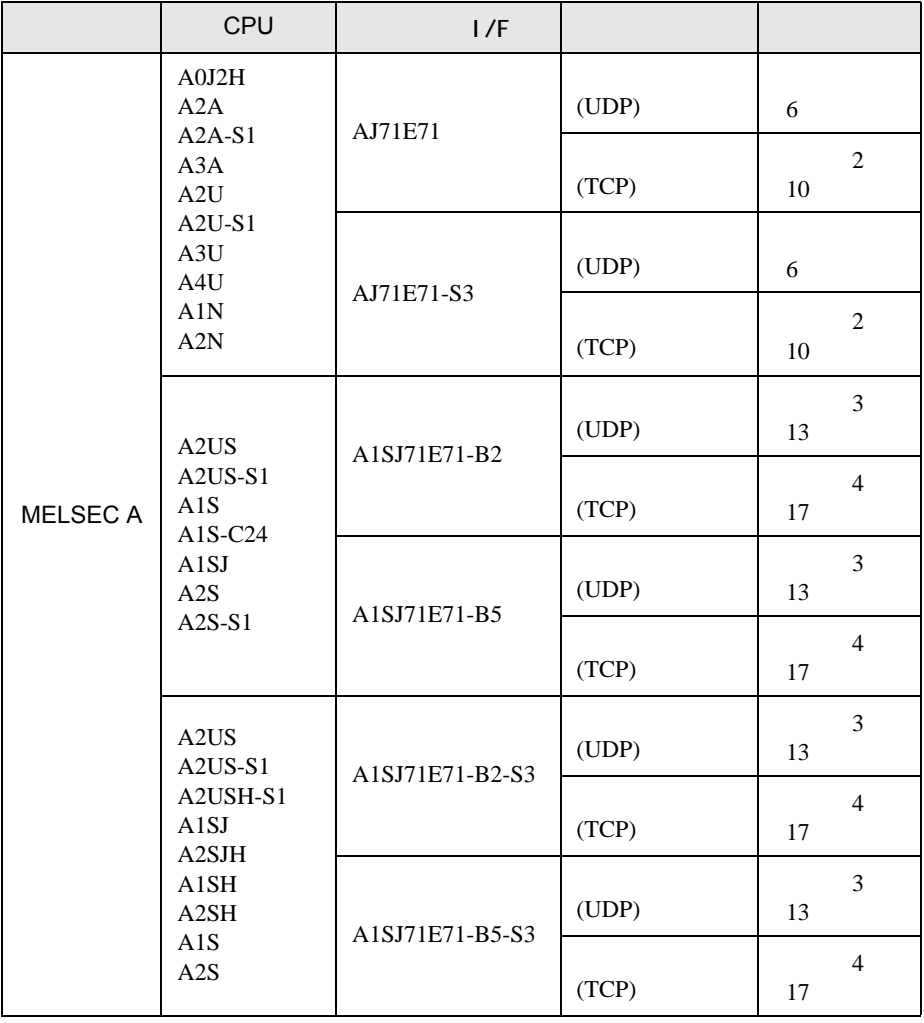

 $\mathsf A$ 

•  $1 \quad 1$ 

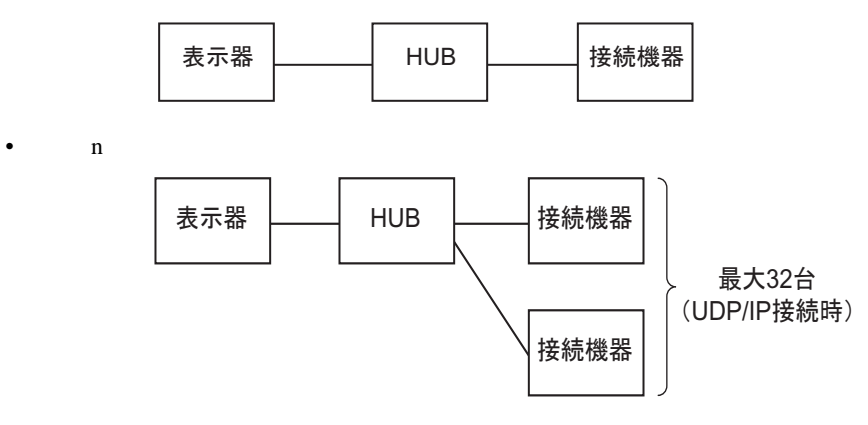

•  $n \quad 1$ 

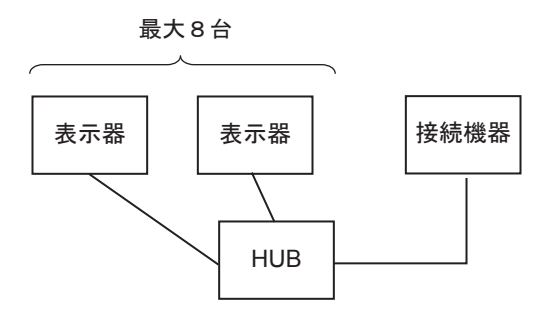

<span id="page-4-0"></span>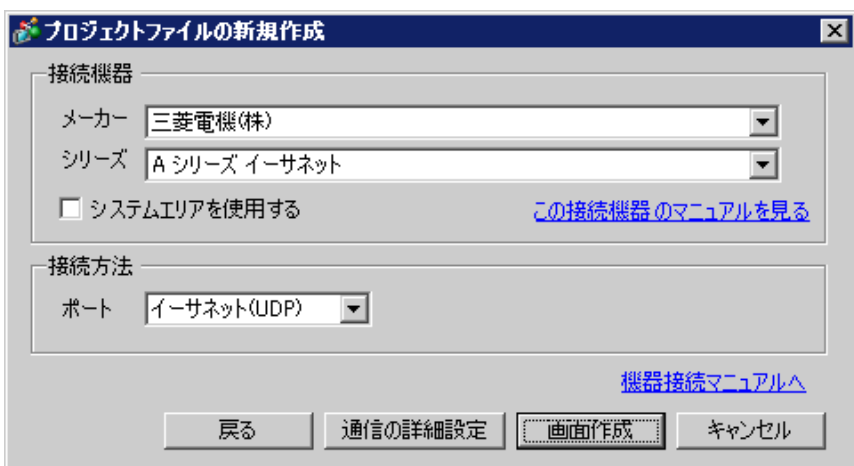

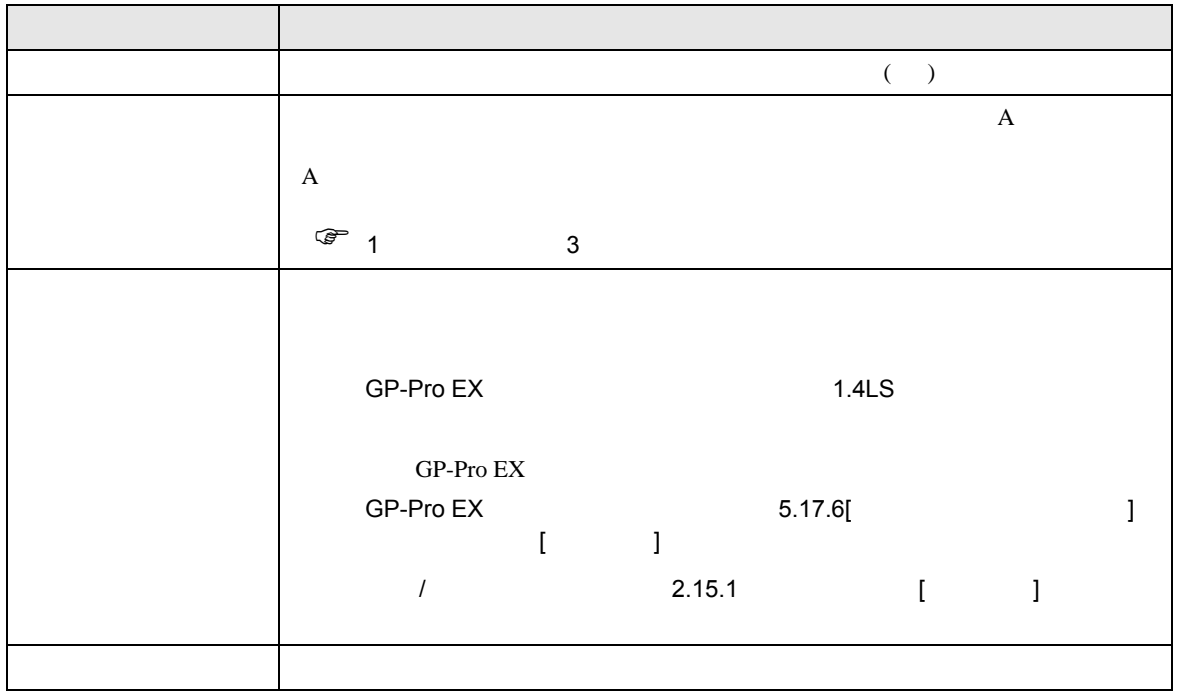

<span id="page-5-0"></span> $3 \sim 3$ 

 $MELSEC A$  GP-Pro  $EX$ 

## <span id="page-5-1"></span> $3.1$

GP-Pro EX

 $[ \qquad \qquad \begin{array}{ccc} \hline \end{array} \qquad \qquad ] \qquad [ \qquad \qquad ]$ 

 $\mathsf A$ 

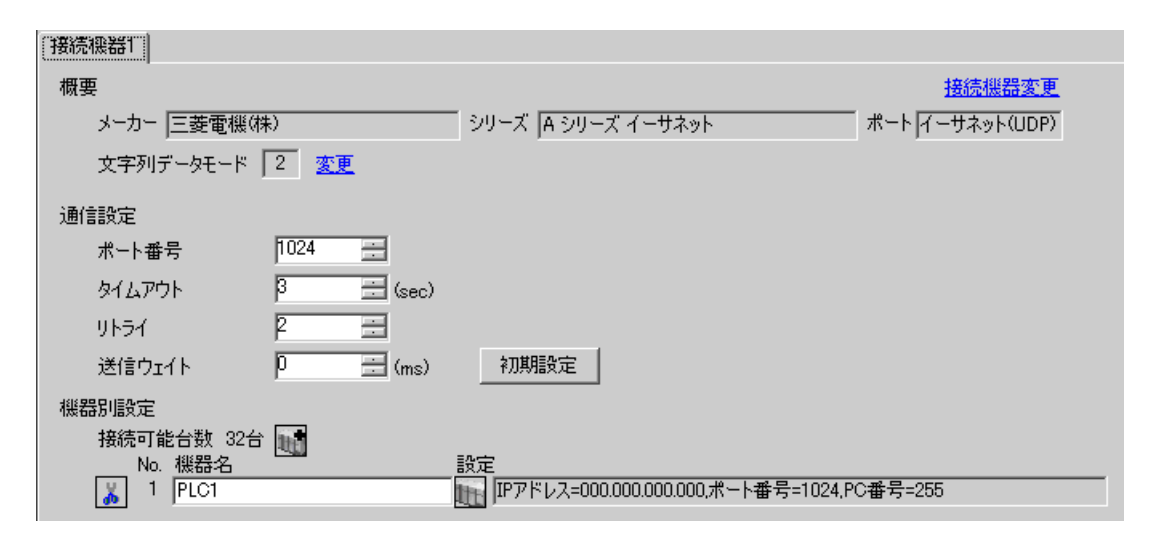

 $[ \qquad \qquad ] \qquad [ \qquad \qquad ] \qquad \qquad ] \qquad \qquad ]$ 

 $[$   $]$   $]$   $[$   $]$   $]$   $[$   $]$   $[$   $]$   $[$   $]$   $[$   $]$   $[$   $]$   $[$   $]$   $[$   $]$   $[$   $]$   $[$   $]$   $[$   $]$   $[$   $]$   $[$   $]$   $[$   $]$   $[$   $]$   $[$   $]$   $[$   $]$   $[$   $]$   $[$   $]$   $[$   $]$   $[$   $]$   $[$   $]$   $[$   $]$   $[$   $]$   $[$   $]$   $[$ 

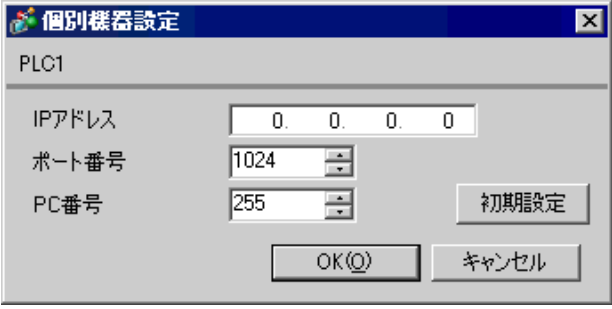

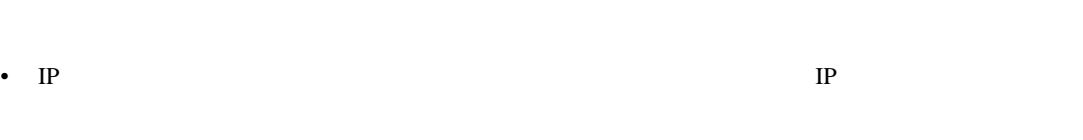

- $IP$  IP  $IP$
- $IP$
- UDP/IP  $PLC$

- リトライ回数をゼロに記定している場合、過剰時に『 通信開始要求に応答がありません 』エネルギーの場合、
- 起動時、一度タイムアウト時間を経過するまでは、デバイスデータの読み出しを行うことがで

 $\begin{picture}(180,170) \put(0,0){\line(1,0){10}} \put(10,0){\line(1,0){10}} \put(10,0){\line(1,0){10}} \put(10,0){\line(1,0){10}} \put(10,0){\line(1,0){10}} \put(10,0){\line(1,0){10}} \put(10,0){\line(1,0){10}} \put(10,0){\line(1,0){10}} \put(10,0){\line(1,0){10}} \put(10,0){\line(1,0){10}} \put(10,0){\line(1,0){10}} \put(10,0){\line$ 

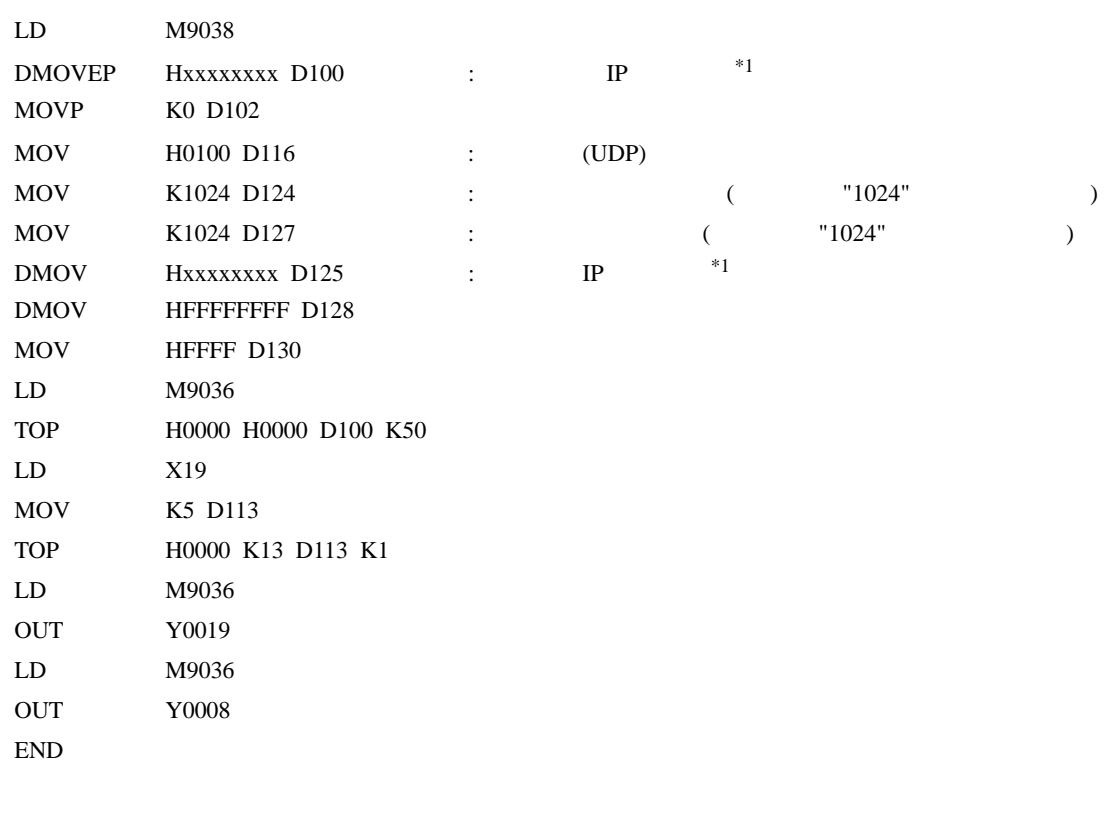

 $\mathsf A$ 

 $*1:$  xxxxxxxx IP (Hex ) IP

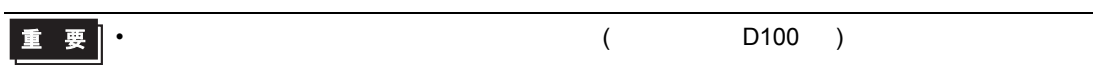

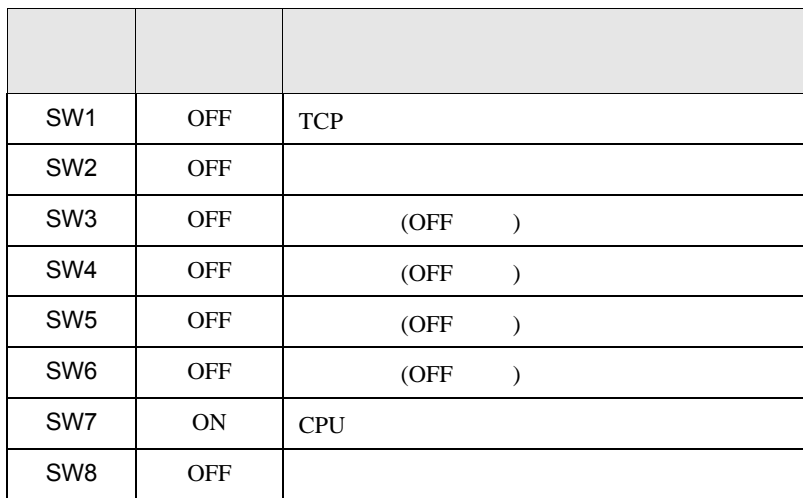

- IP  $IP$
- $\overline{OFF}$

 $\bullet$  executive executive executive executive executive executive executive executive executive executive executive executive executive executive executive executive executive executive executive executive executive execut

設定 設定内容 0  $\qquad$ 

<span id="page-9-0"></span>3.2 設定例 2 GP-Pro EX

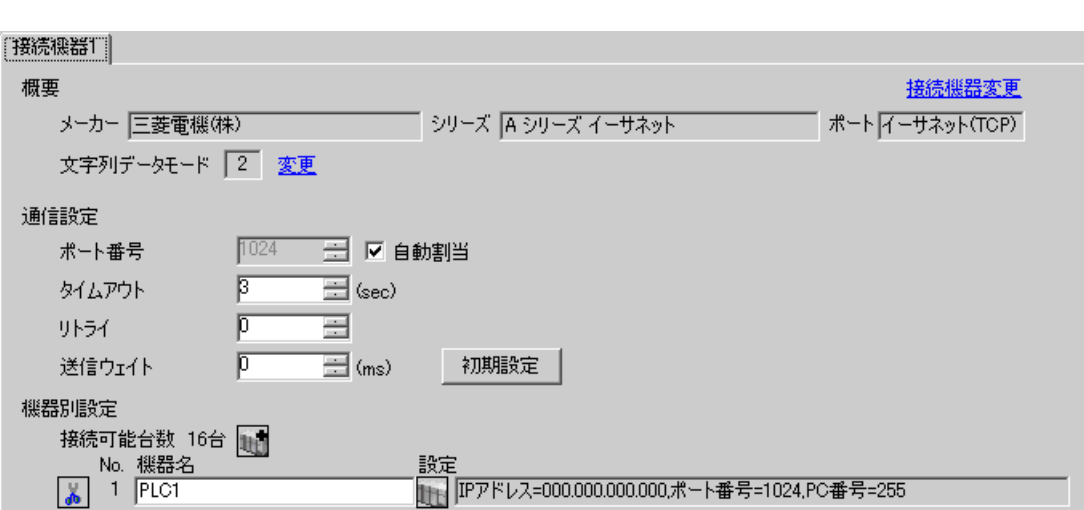

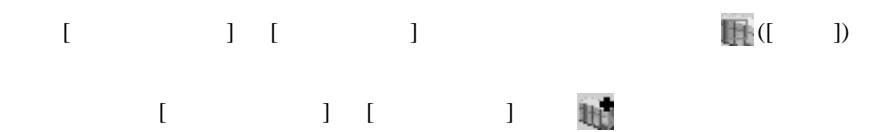

 $\mathsf A$ 

 $\begin{array}{lllllllllll} \text{I} & \text{I} & \text{I} & \text{I} & \text{I} \end{array} \hspace{1.5cm} \begin{array}{lllllllllll} \text{I} & \text{I} & \text{I} & \text{I} \end{array}$ 

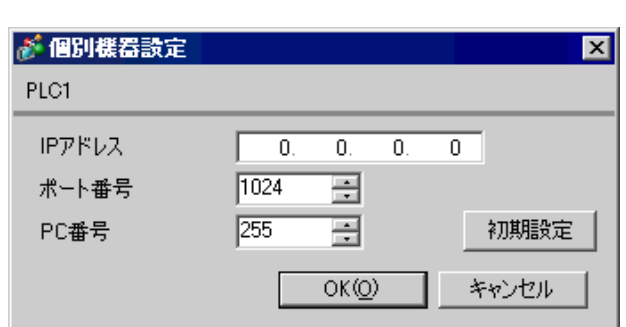

• IP  $IP$ •  $IP$  IP  $IP$ •  $IP$ 

 $\begin{minipage}{0.9\linewidth} \textbf{MELSEC-A} \qquad \qquad (\textcolor{blue}{\textbf{0.9\linewidth}}) \end{minipage}$ 

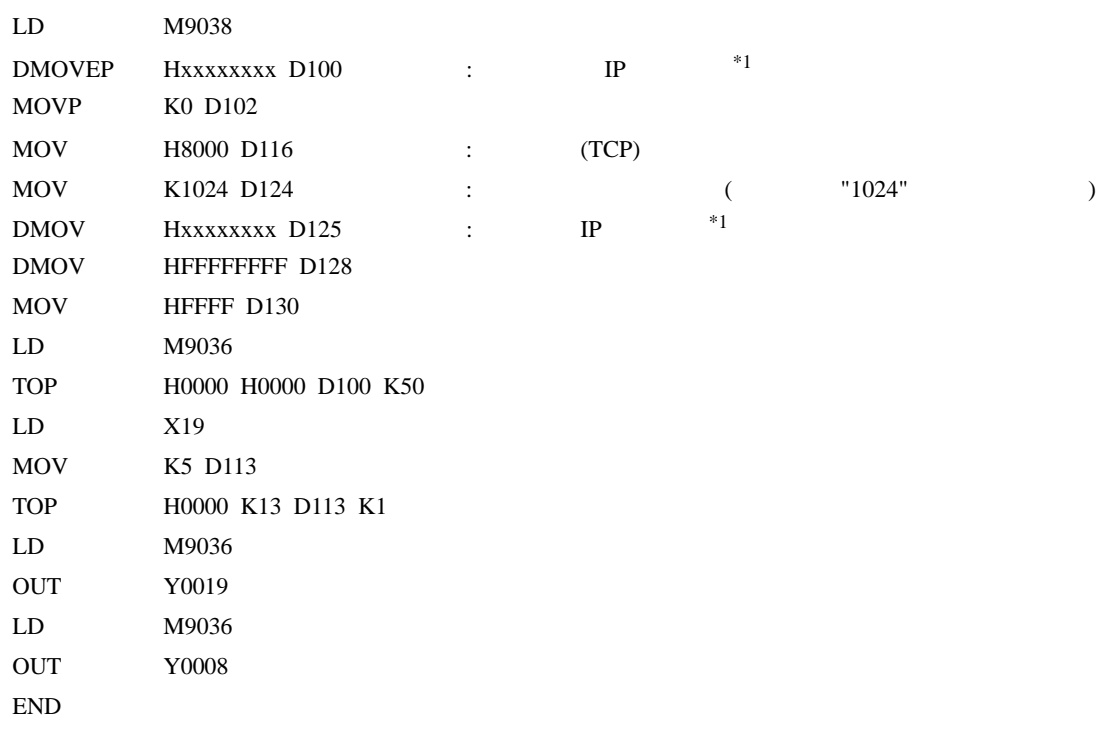

 $\mathsf A$ 

 $*1$  : xxxxxxxx IP (Hex ) IP

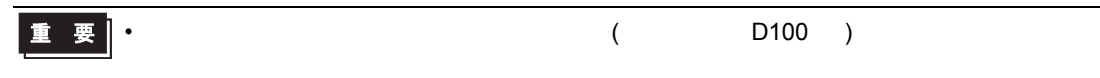

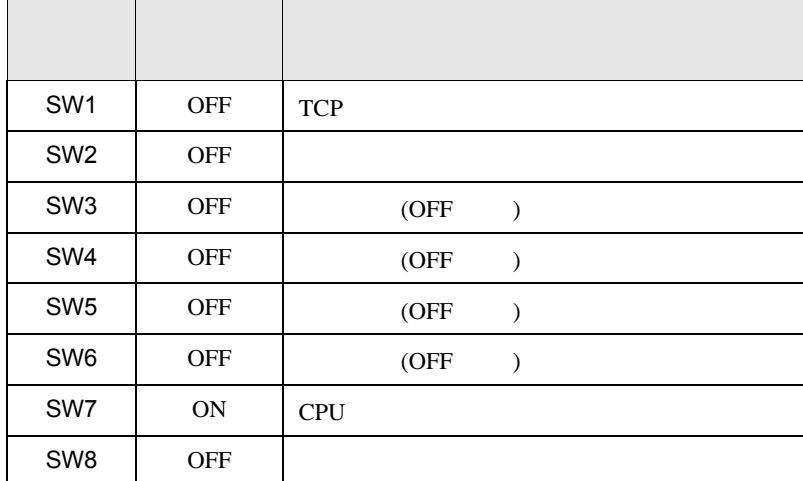

- IP  $IP$
- $\overline{OFF}$
- $\bullet$  executive executive executive executive executive executive executive executive executive executive executive executive executive executive executive executive executive executive executive executive executive execut

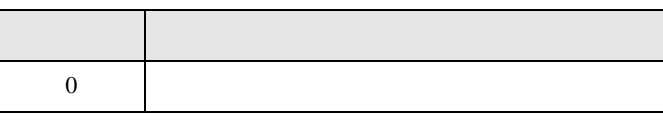

<span id="page-12-0"></span>3.3 設定例 3 GP-Pro EX

> [接続機器] 概要 接続機器変更 メーカー | 三菱電機(株) マンディング | シリーズ | A シリーズ イーサネット マンディー ポート | イーサネット(UDP) 文字列データモード |2 変更 通信設定  $\sqrt{1024}$  $\equiv$ ポート番号  $\equiv$  (sec) タイムアウト  $\sqrt{3}$ リトライー  $\sqrt{2}$  $\equiv$  $\overline{\Xi}$  (ms) 送信ウェイト  $\sqrt{p}$ 初期設定 機器別設定 接続可能台数 32台 1  $\begin{array}{c|c|c|c|c} \hline & \text{No. & \textit{fiff2A}}\\ \hline \hline \textbf{0} & 1 & \text{PLC1}\\ \hline \end{array}$ 設定<br>| || ||IPアドレス=000.000.000.000.ポート番号=1024,PC番号=255

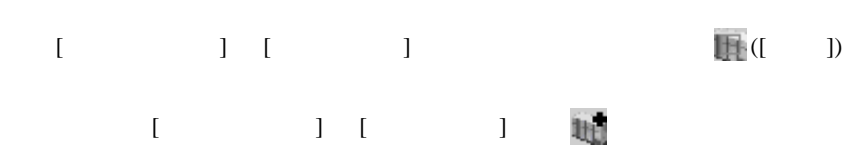

 $\mathsf A$ 

 $\begin{bmatrix} \bullet & \bullet & \bullet & \bullet \\ \bullet & \bullet & \bullet & \bullet \\ \bullet & \bullet & \bullet & \bullet \end{bmatrix} \quad \begin{bmatrix} \bullet & \bullet & \bullet \\ \bullet & \bullet & \bullet \\ \bullet & \bullet & \bullet \end{bmatrix}$ 

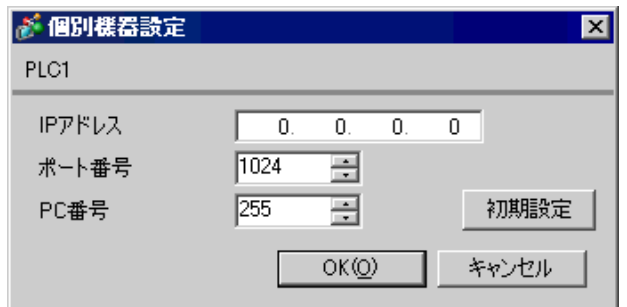

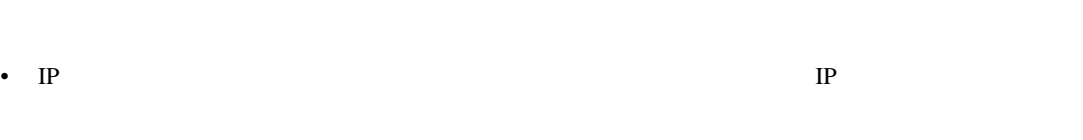

- $IP$  IP  $IP$
- $IP$
- UDP/IP PLC

- リトライ回数をゼロに記定している場合、過剰時に『 通信開始要求に応答がありません 』エネルギーの場合、
- 起動時、一度タイムアウト時間を経過するまでは、デバイスデータの読み出しを行うことがで

 $\begin{minipage}{0.9\linewidth} \textbf{MELSEC-A} \qquad \qquad (\textcolor{blue}{\textbf{0.9\linewidth}}) \end{minipage}$ 

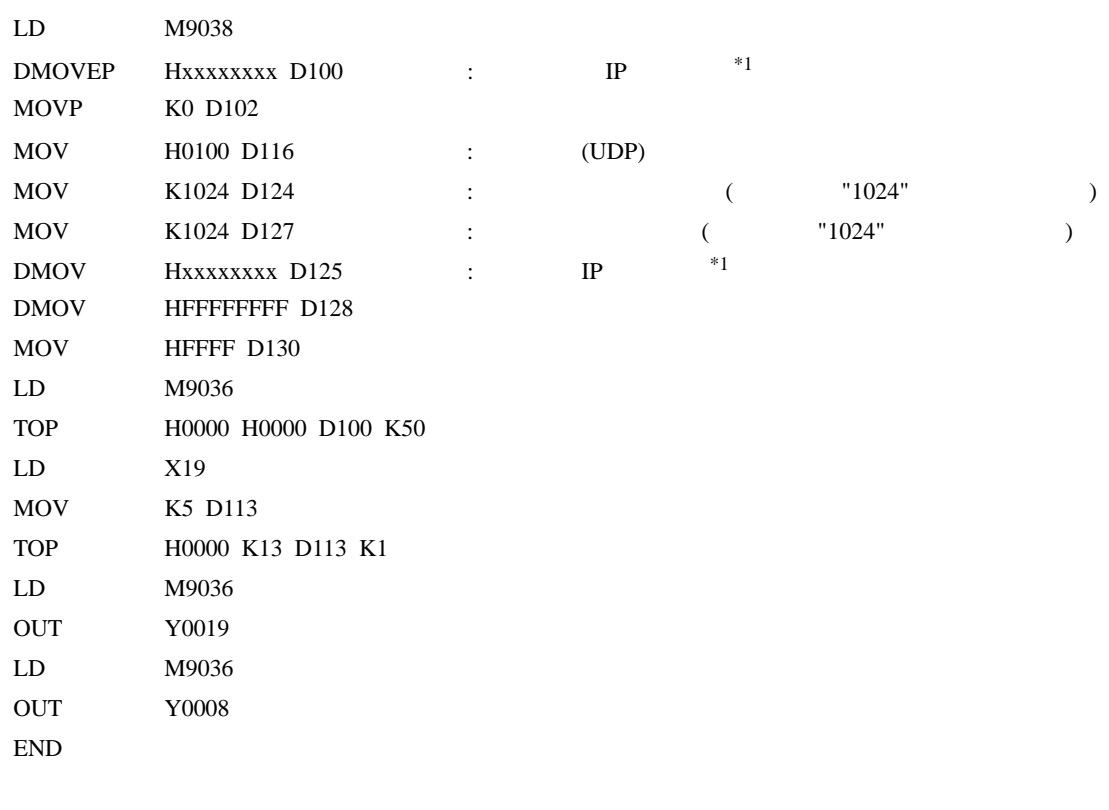

 $\mathsf A$ 

 $*1:$  xxxxxxxx IP (Hex ) IP

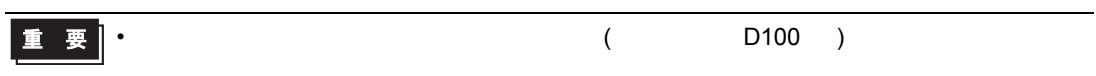

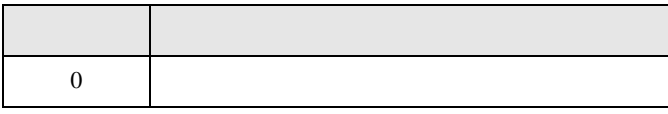

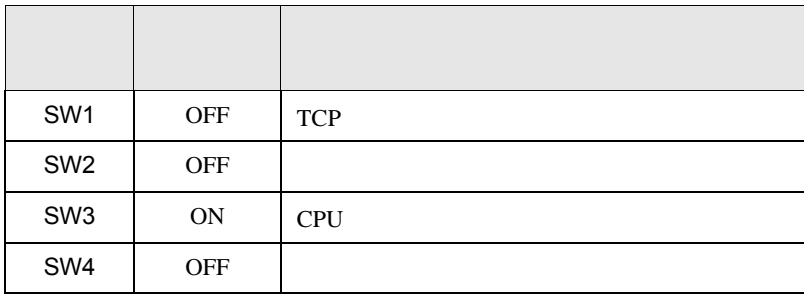

• IP  $IP$ 

- $\overline{OFF}$
- $\bullet$  executive executive executive executive executive executive executive executive executive executive executive executive executive executive executive executive executive executive executive executive executive execut

<span id="page-16-0"></span> $3.4$  4

GP-Pro EX

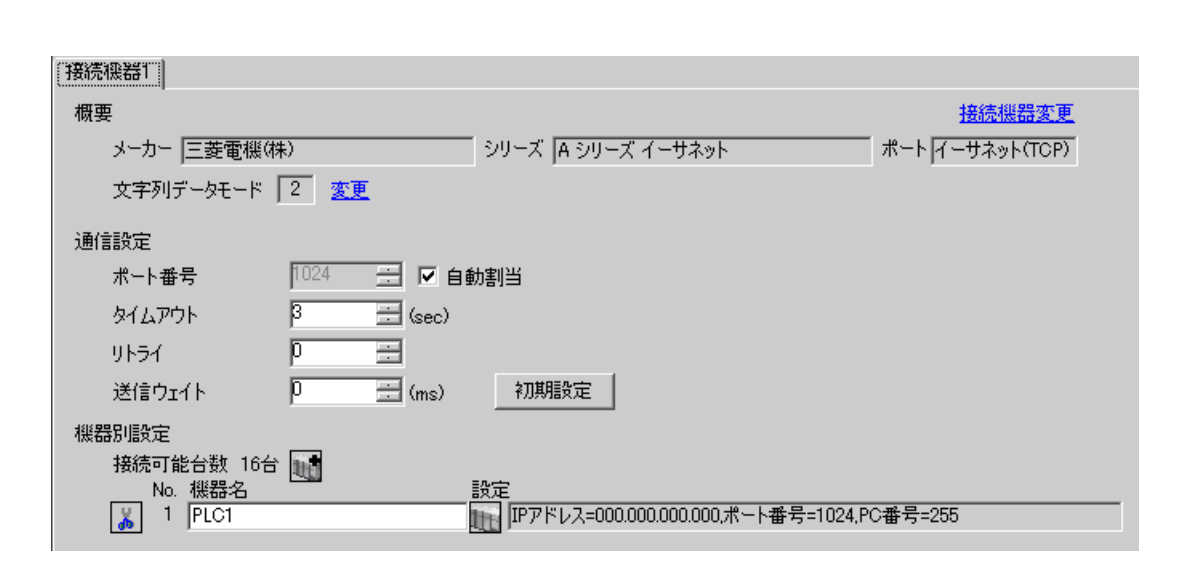

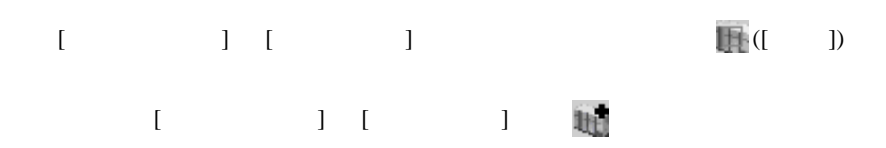

 $\mathsf A$ 

 $\begin{bmatrix} \cdot & \cdot & \cdot & \cdot \\ \cdot & \cdot & \cdot & \cdot \\ \cdot & \cdot & \cdot & \cdot \end{bmatrix} \quad \begin{bmatrix} \cdot & \cdot & \cdot \\ \cdot & \cdot & \cdot \\ \cdot & \cdot & \cdot \end{bmatrix}$ 

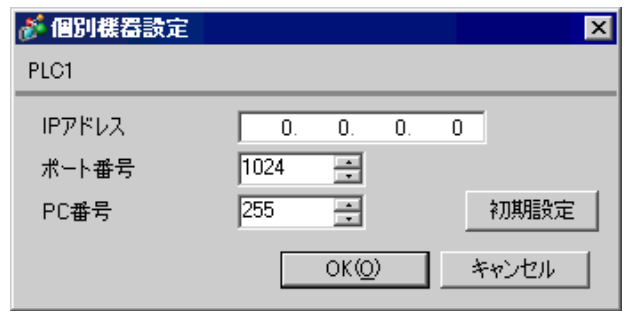

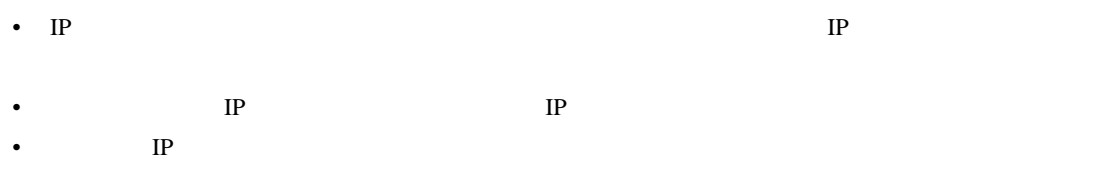

 $\begin{minipage}{0.9\linewidth} \textbf{MELSEC-A} \qquad \qquad (\textcolor{blue}{\textbf{0.9\linewidth}}) \end{minipage}$ 

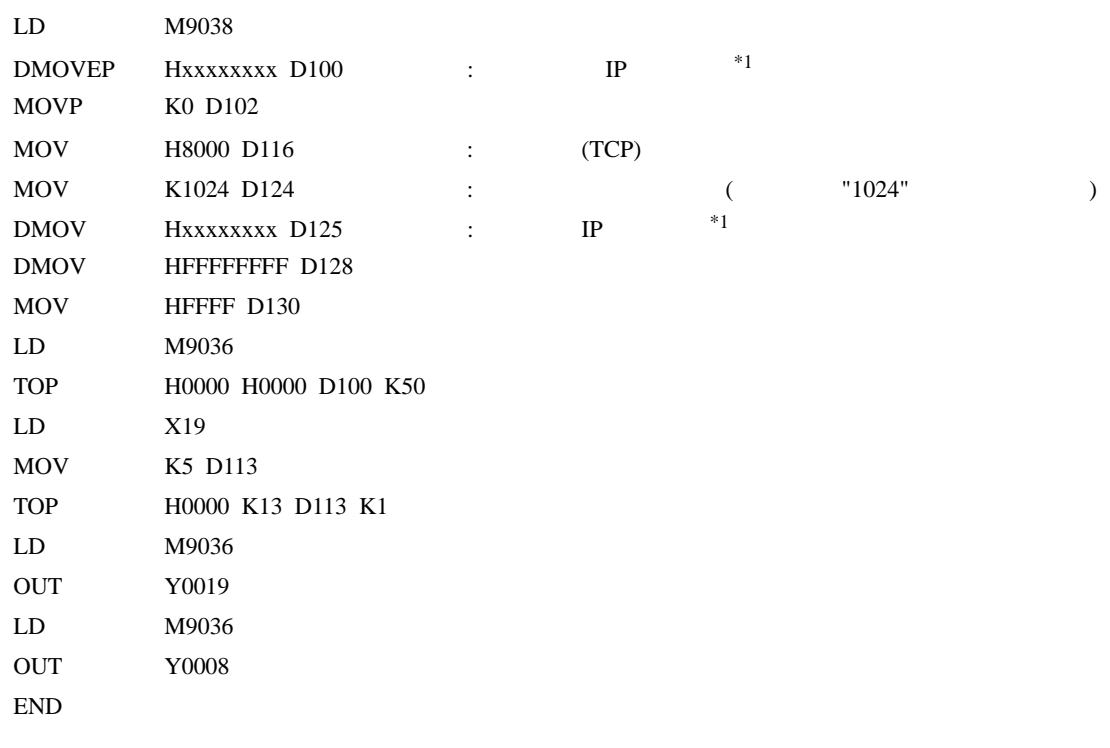

 $\mathsf A$ 

 $*1$  : xxxxxxxx IP (Hex ) IP

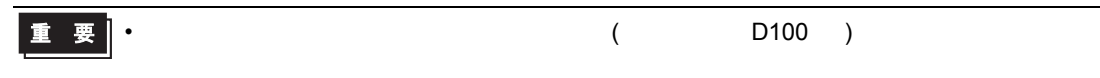

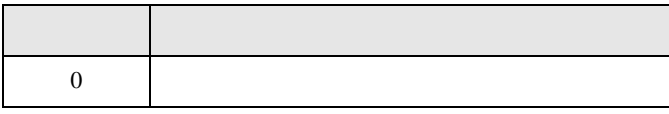

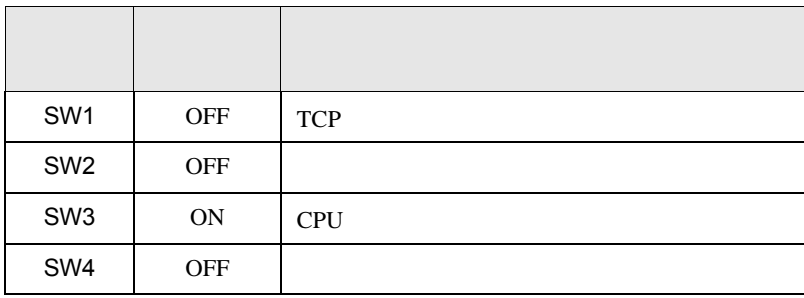

• IP  $IP$ 

 $\mathsf A$ 

•  $\overline{OFF}$ 

 $\bullet$  executive executive executive executive executive executive executive executive executive executive executive executive executive executive executive executive executive executive executive executive executive execut

<span id="page-19-0"></span> $4 \qquad \qquad \overline{\qquad}$ 

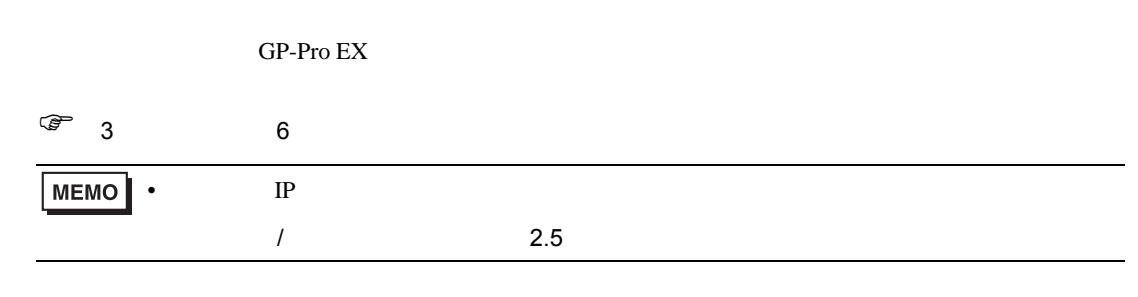

## 4.1 GP-Pro EX

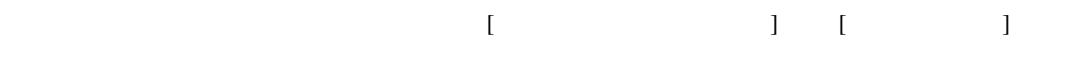

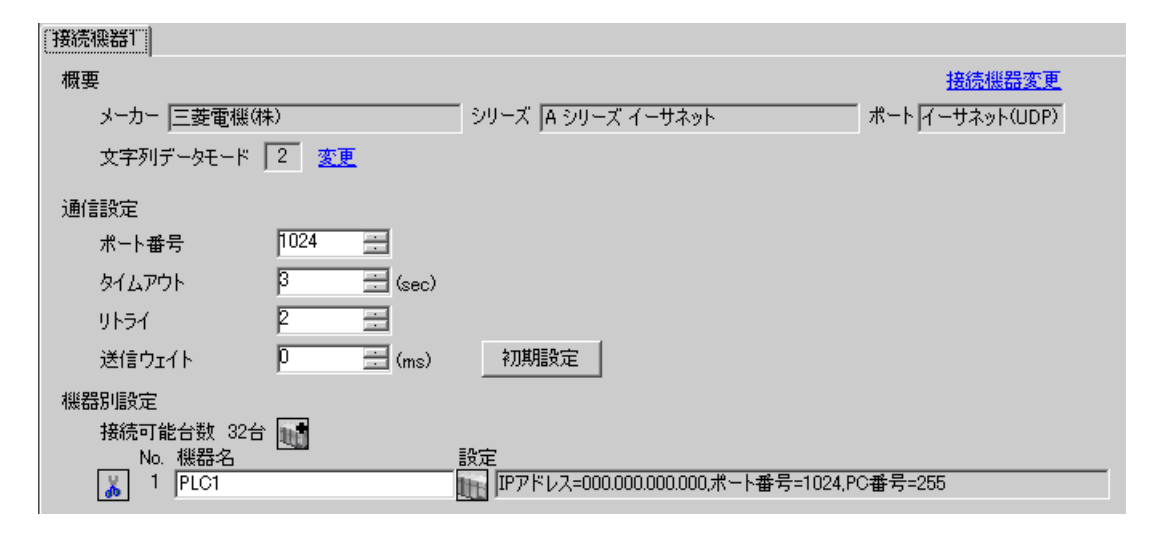

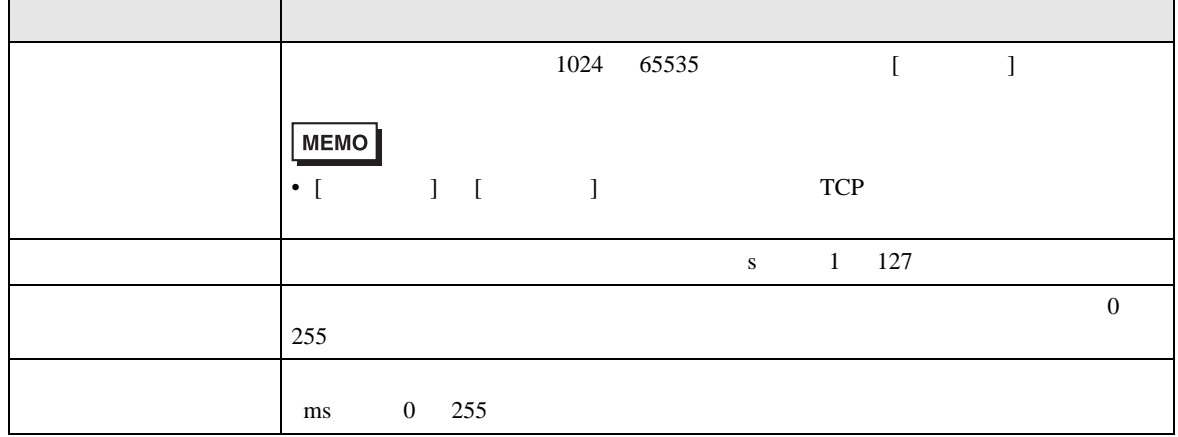

設定画面を表示するには、[ 接続機器設定 ] [ 機器別設定 ] から設定したい接続機器の ([ 設定 ]) [ 接続可能台数 ] が複数の場合は [ 接続機器設定 ] [ 機器別設定 ] から をクリックすることで、

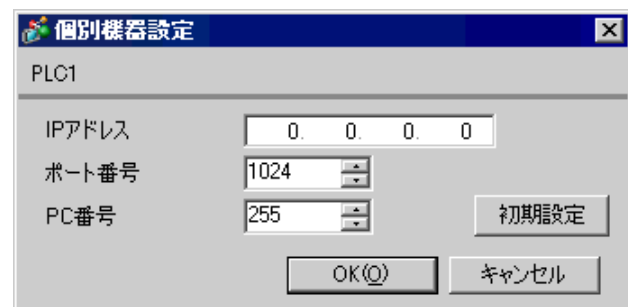

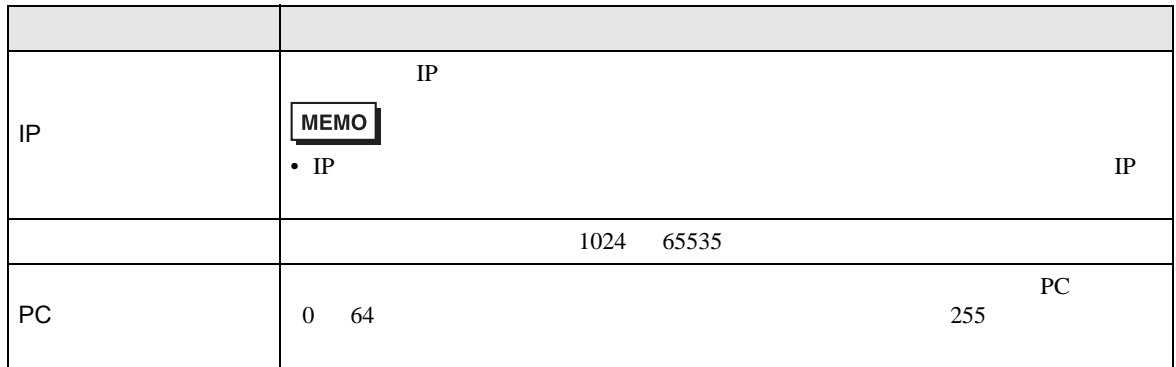

**The Co** 

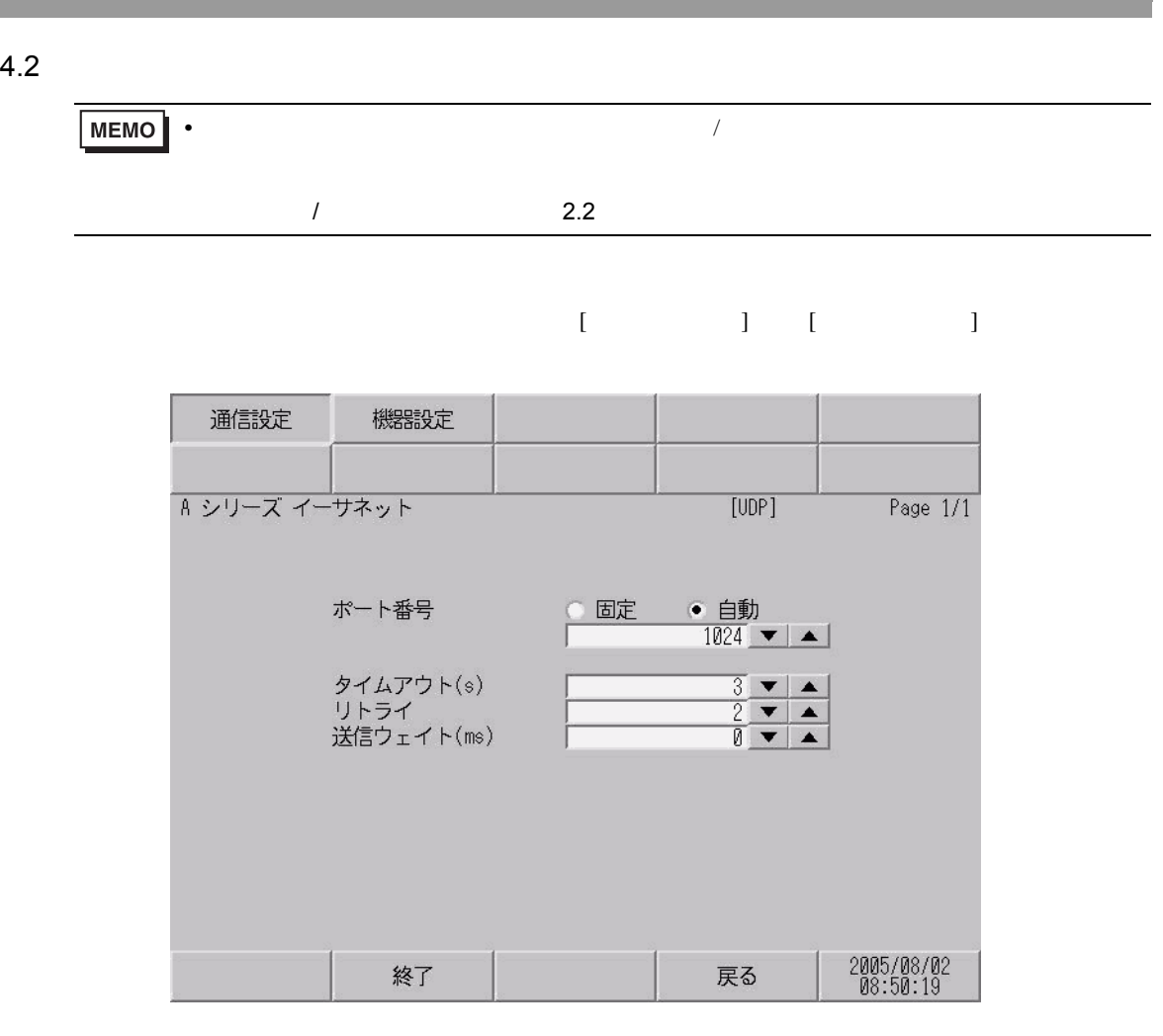

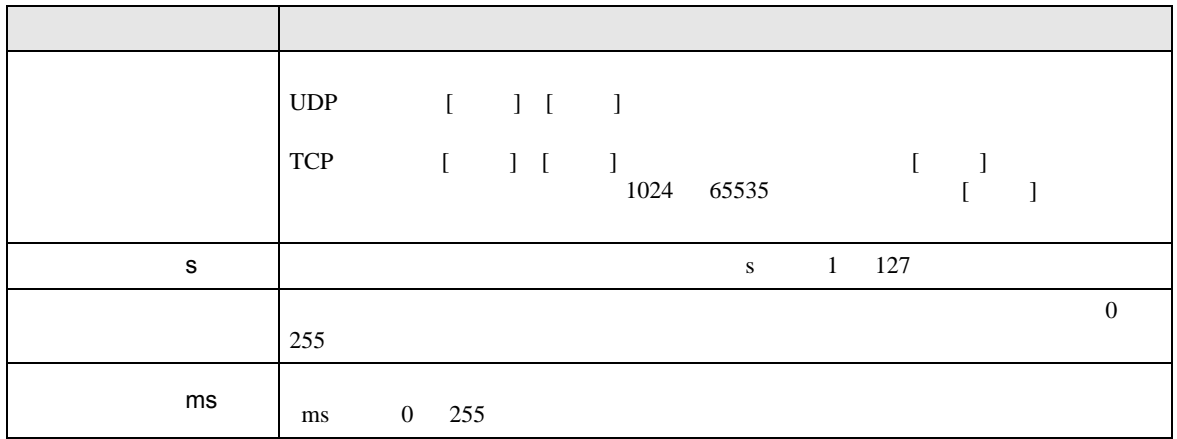

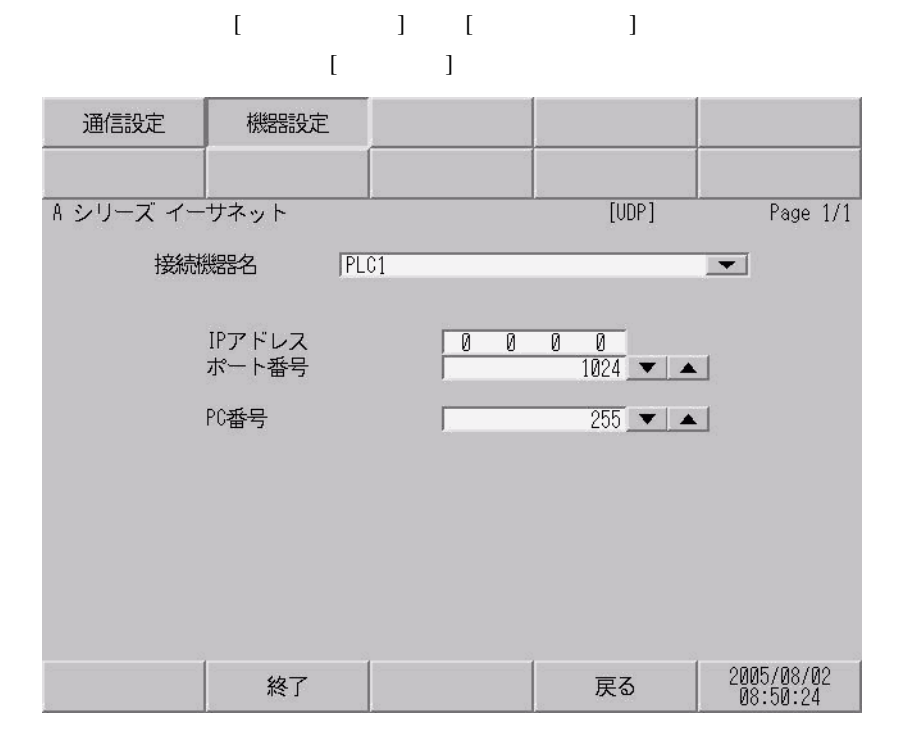

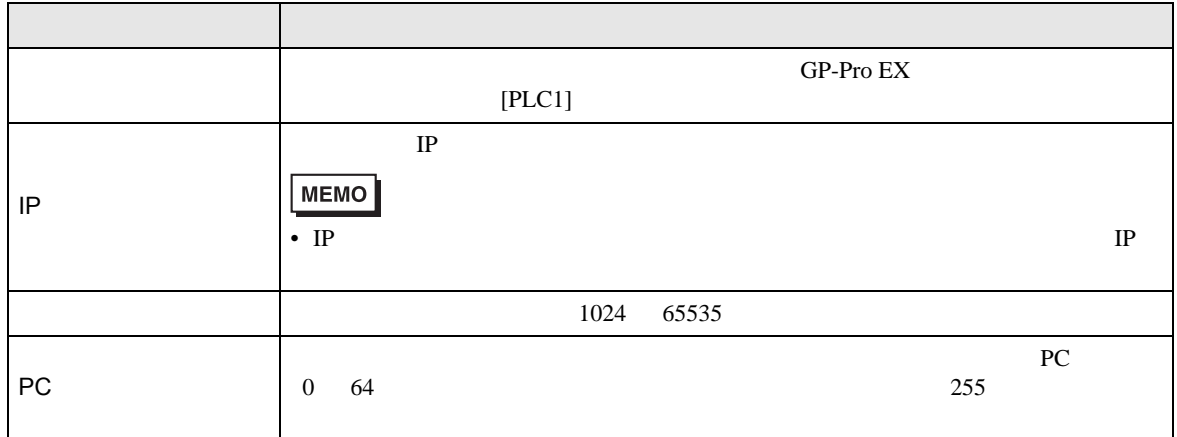

<span id="page-23-0"></span> $5$ 

## $\Box$

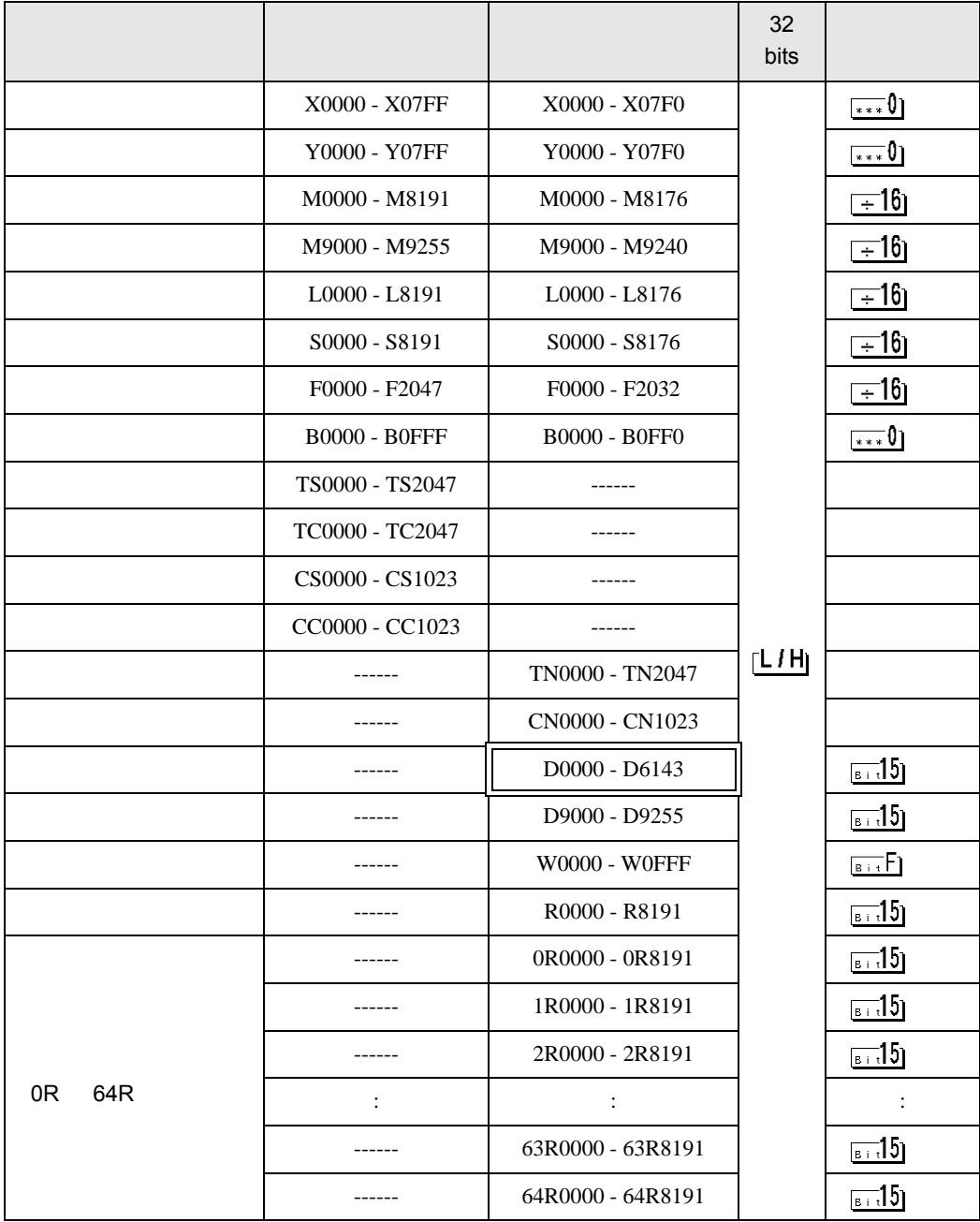

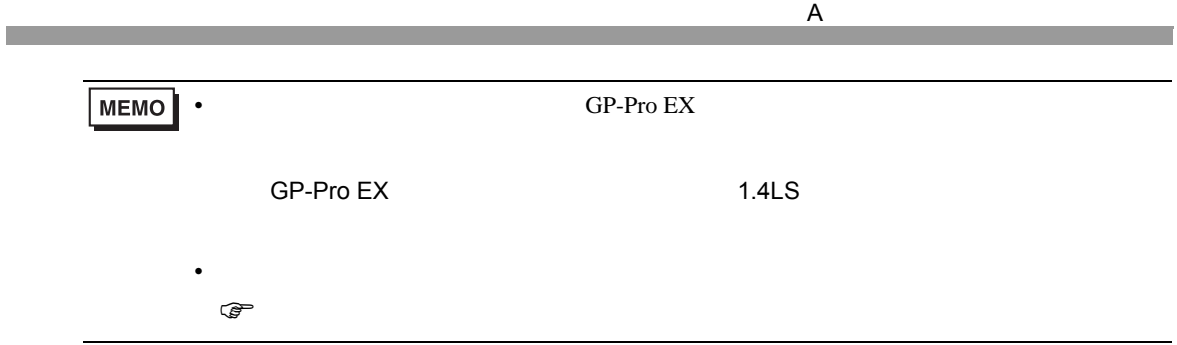

<span id="page-25-0"></span>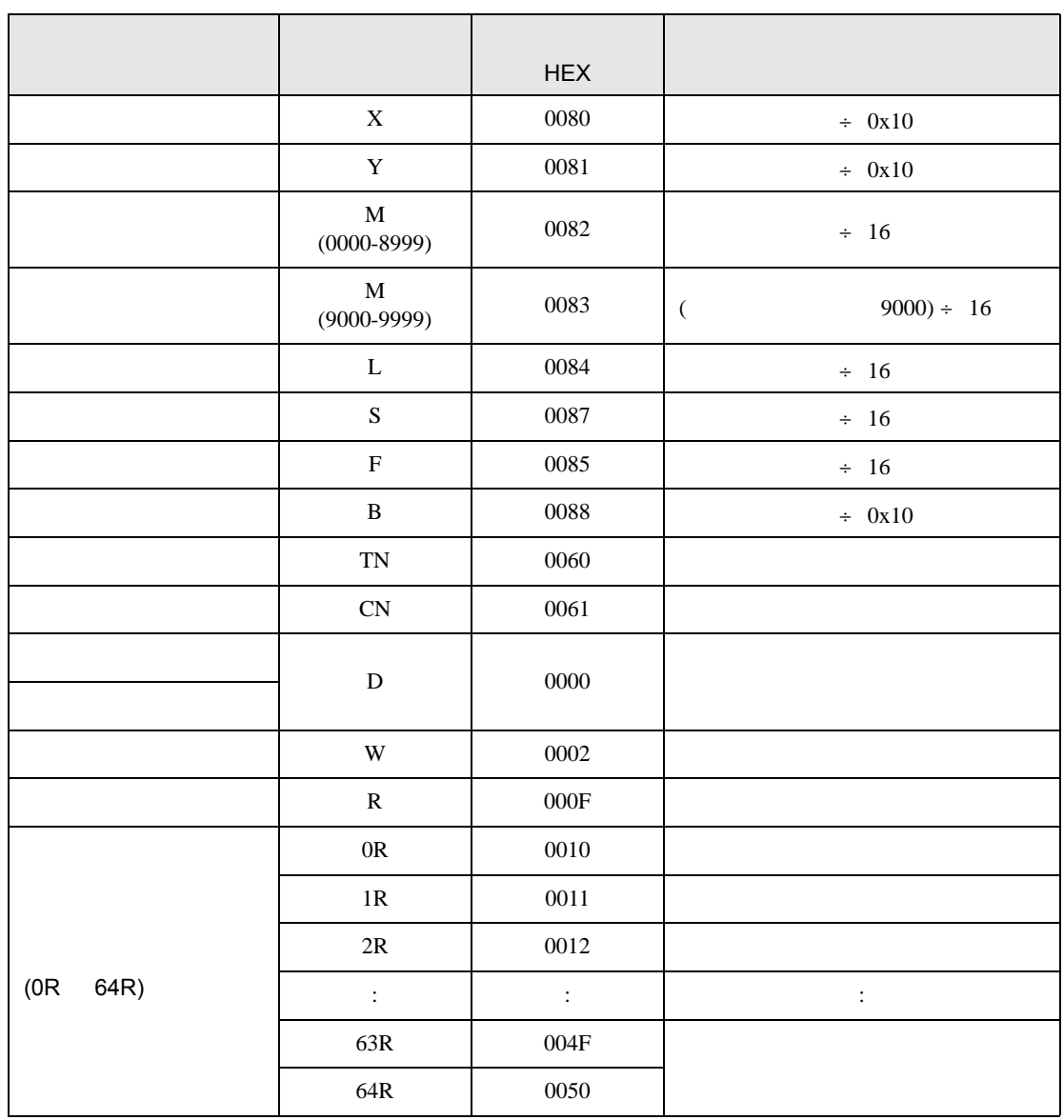

<span id="page-26-0"></span>7 エラーメッセージ

 $\begin{array}{ccccccccc} \vdots & \vdots & \ddots & \vdots & \vdots & \vdots & \vdots & \ddots & \vdots & \vdots & \vdots & \vdots & \vdots & \ddots & \vdots & \vdots & \vdots & \ddots & \vdots & \vdots & \vdots & \ddots & \vdots & \vdots & \vdots & \ddots & \vdots & \vdots & \ddots & \vdots & \vdots & \ddots & \vdots & \vdots & \ddots & \vdots & \vdots & \ddots & \vdots & \vdots & \ddots & \vdots & \ddots & \vdots & \ddots & \vdots & \ddots & \vdots & \ddots & \vdots & \ddots & \vdots & \ddots$ 

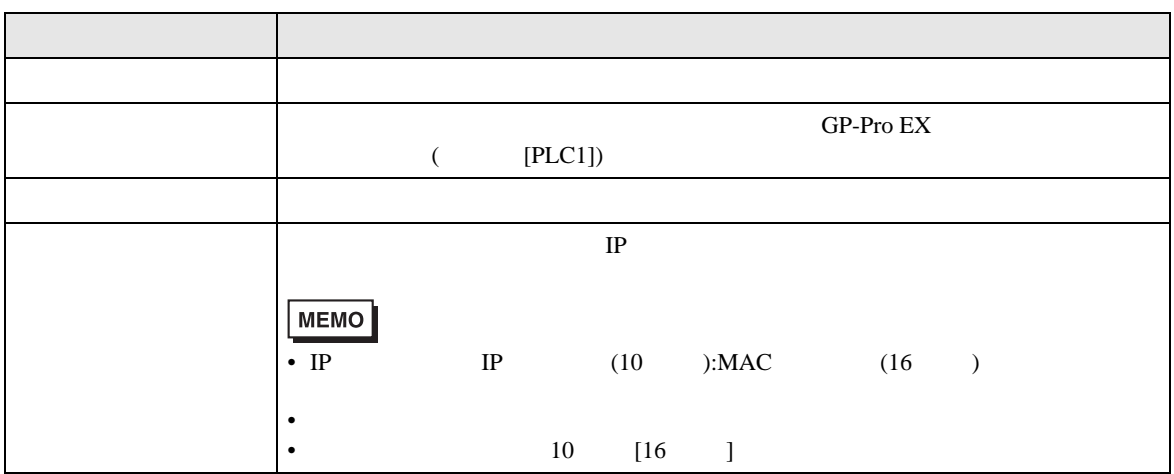

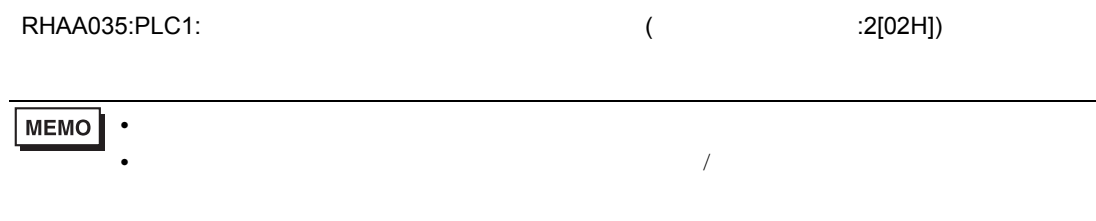

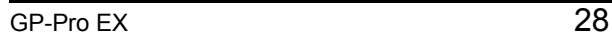